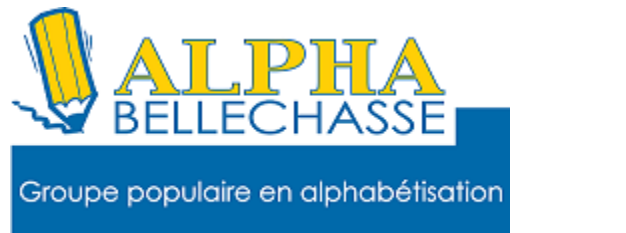

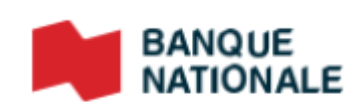

## **Réinitialiser mon mot de passe.**

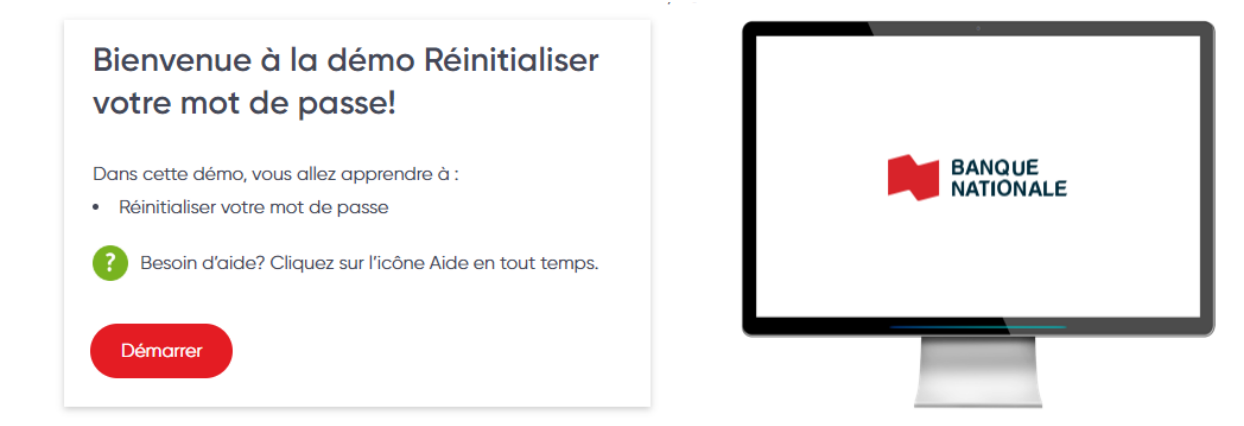

## **Cliquez sur vous avez oublié votre mot de passe.**

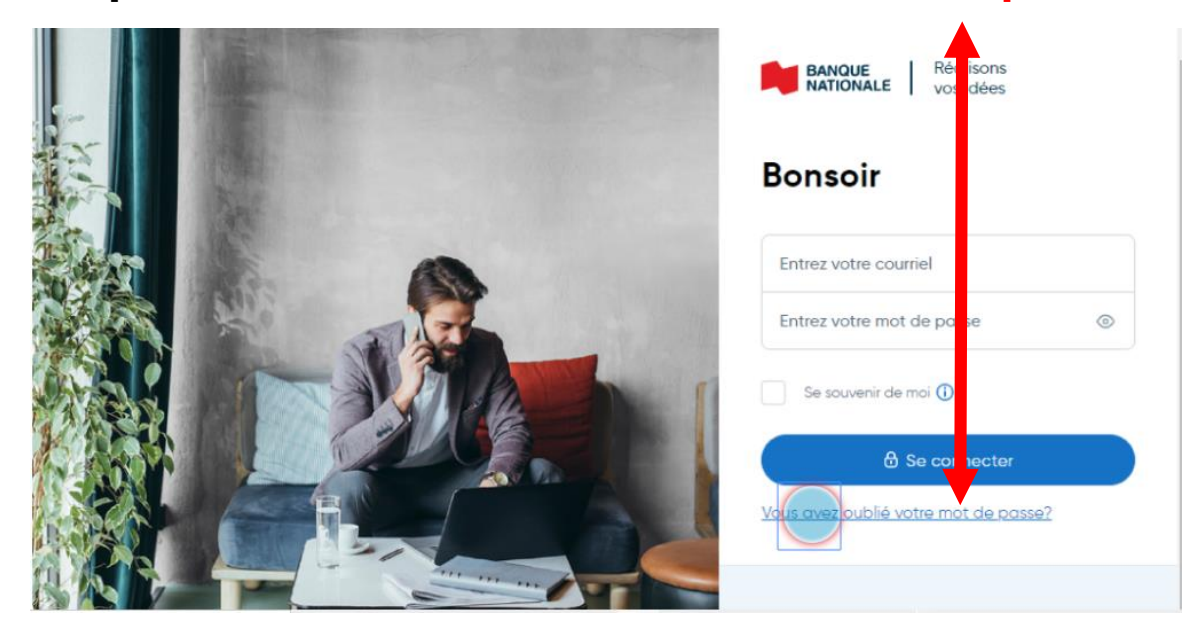

**Cliquez dans le champs Votre courriel pour entrer votre adresse de courriel.**

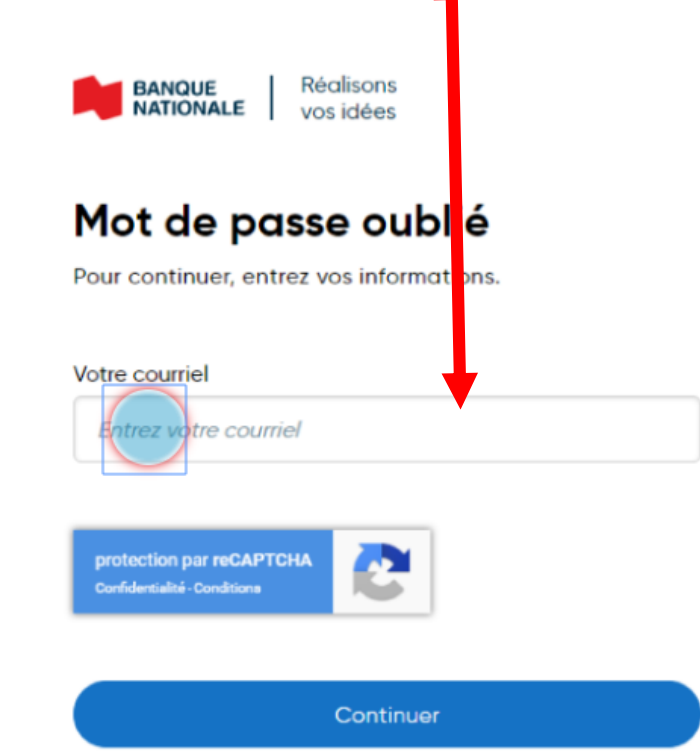

**Cliquez sur continuer.**

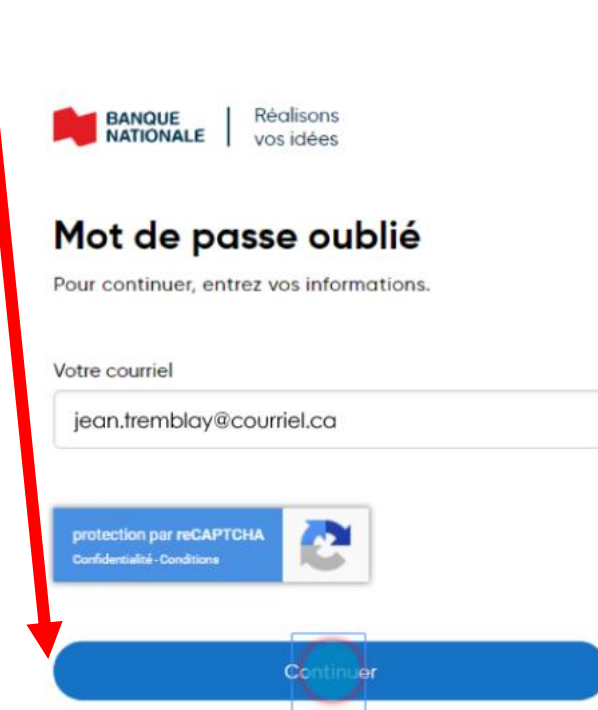

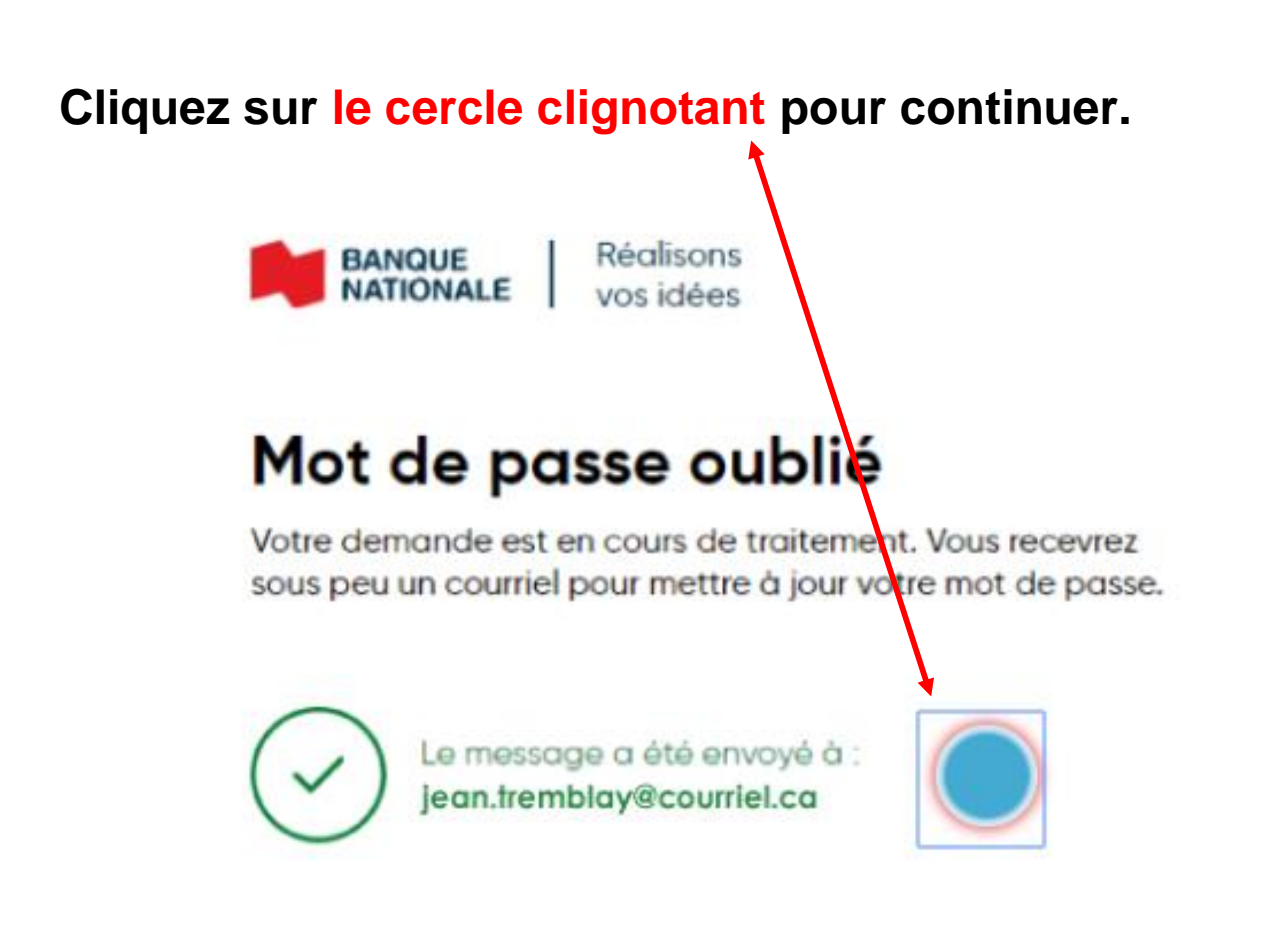

# Toujours rien reçu?

Si après quelques minutes vous n'avez toujours rien reçu, vérifiez dans vos courriels indésirables.

> Vous recevrez sous peu un courriel pour réinitialiser votre mot de passe. Si vous n'avez toujours rien reçu après quelques minutes, vérifiez dans vos courriels indésirables.

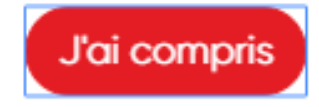

Cliquez sur le lien dans le courriel que vous avez reçu pour réinitialiser votre mot de passe.

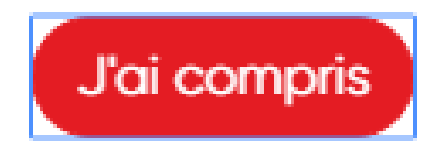

**Cliquez sur le lien pour réinitialiser votre mot de passe.**

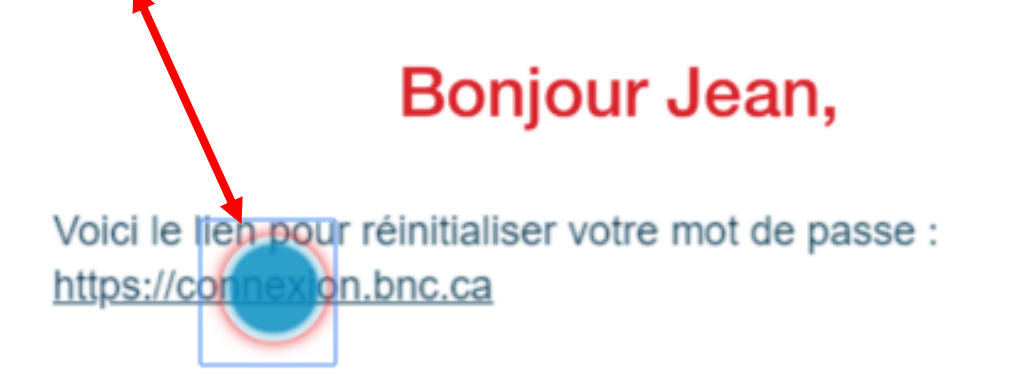

Si vous croyez avoir reçu ce courriel par erreur, communiquez avec nous à telnat@bnc.ca ou au 1888 835-6281.

#### **Cliquez dans le champ date de naissance pour entrer votre date de naissance.**↑

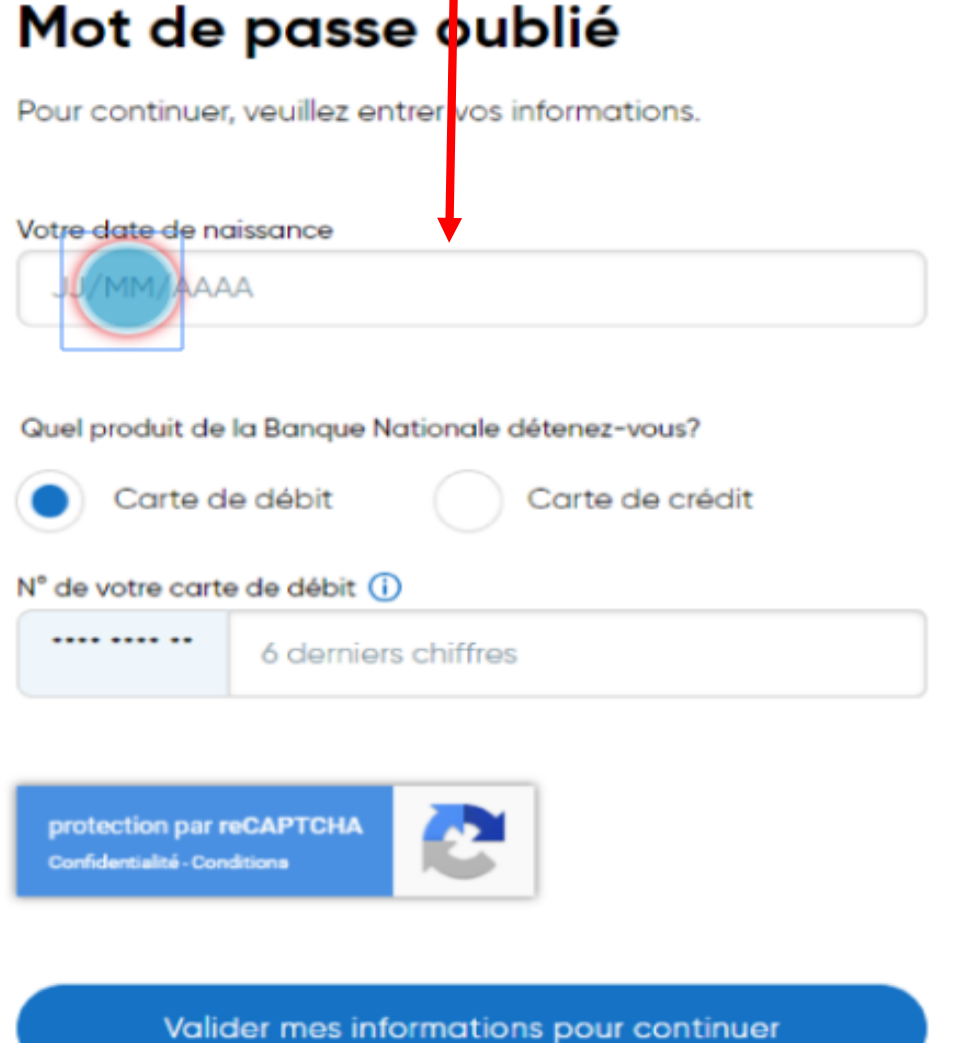

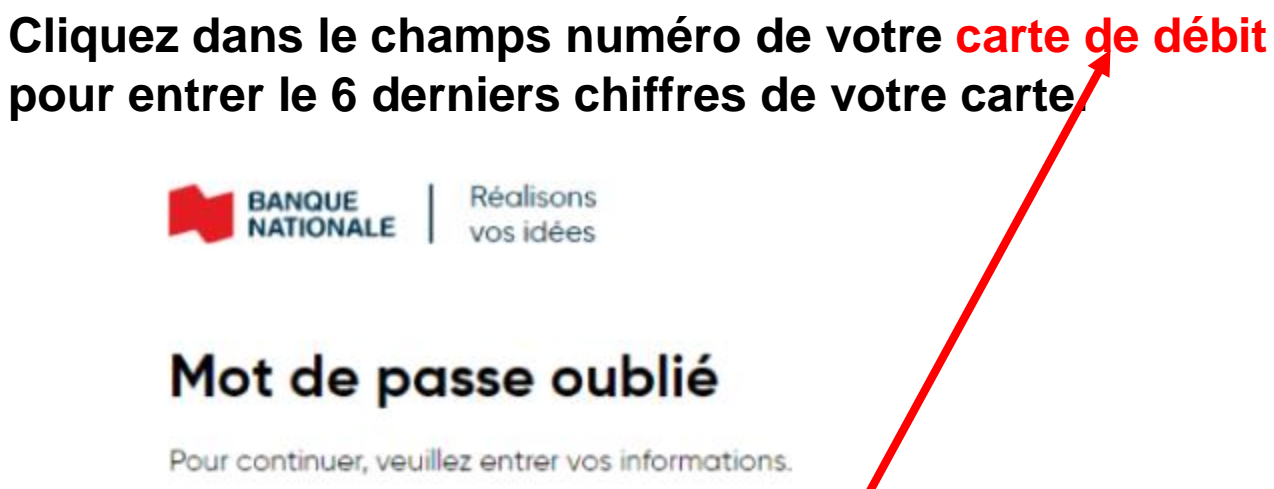

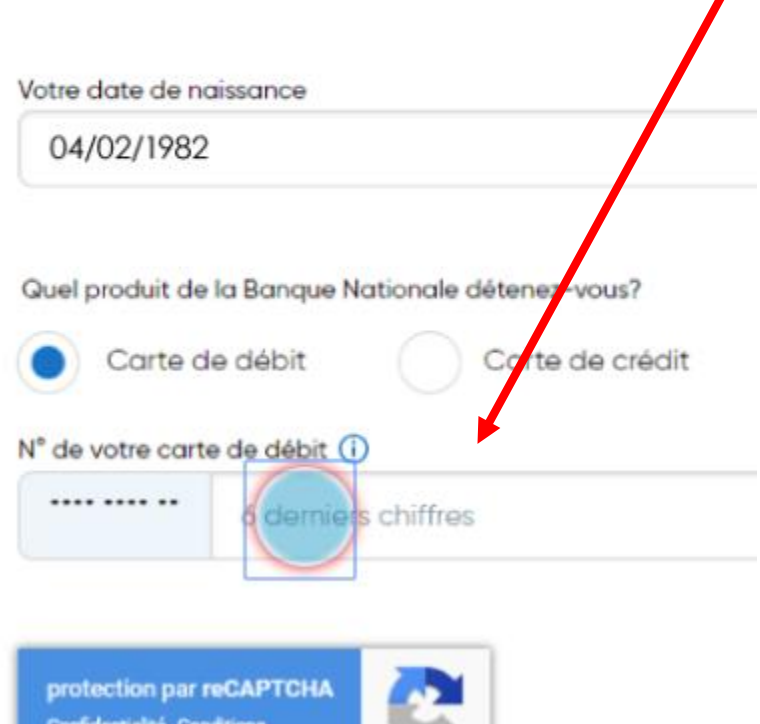

## **Cliquez sur valider mes informations pour continuer.**

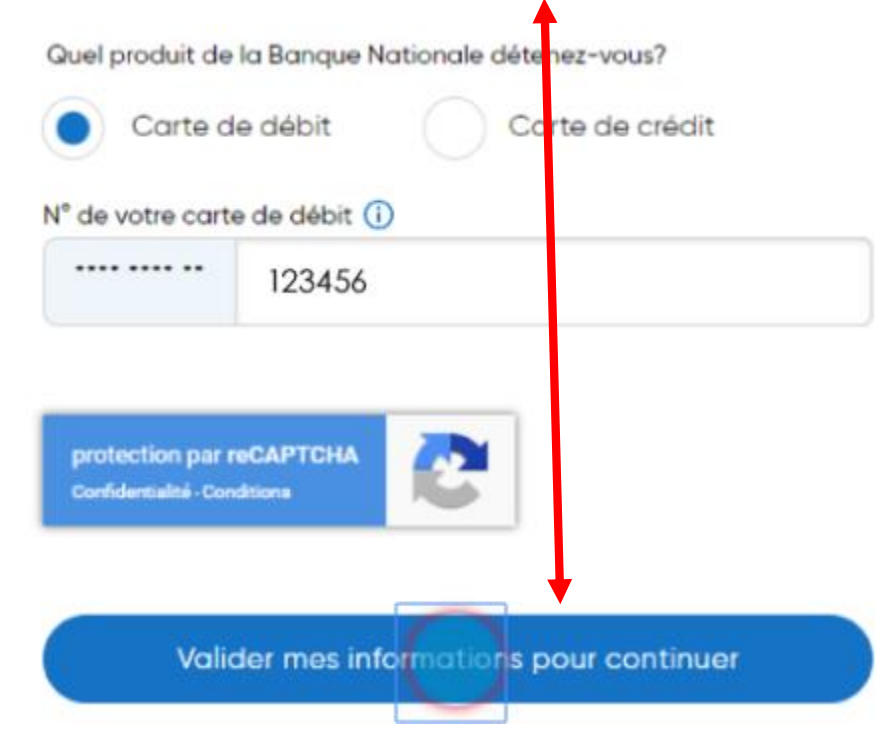

**Cliquez sur le champs nouveau mot de passe pour entrer votre nouveau mot de passe.**

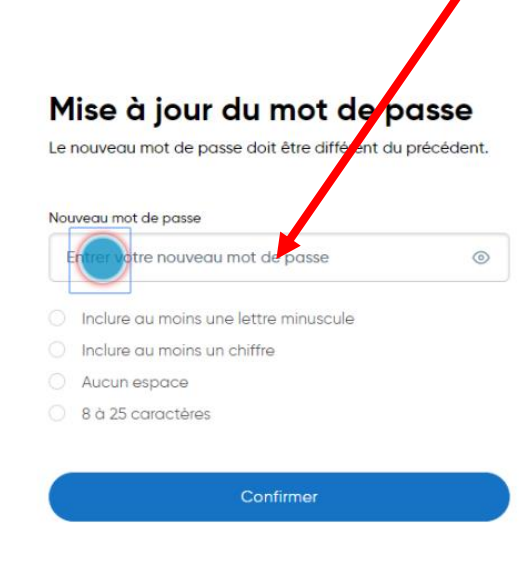

**Une fois votre nouveau mot de passe choisi cliquer sur confirmer.**

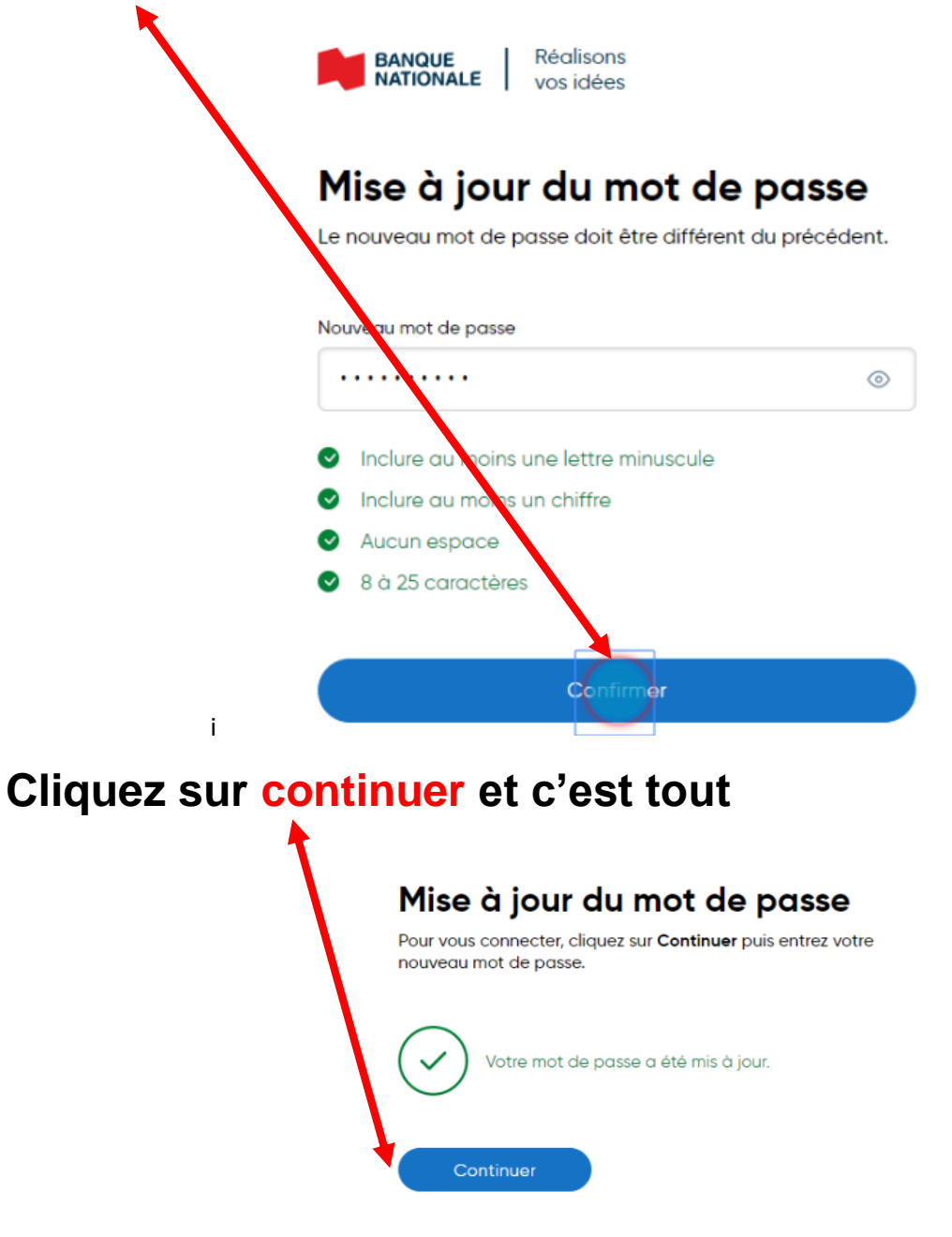

**Les images sont fournies** 

**Par la Banque Nationale du Canada**

Réaliser par: Lyne Gaudreau, formatrice